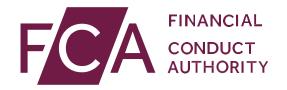

# User guide: Amending Directory Persons data for multiple individuals

This user guide helps firms to make bulk amendments to details of Directory Persons data previously submitted. We suggest firms use the multiple amend submission functionality if submitting data for 10 or more Persons.

Directory Persons information is published on the <u>Financial Services</u> <u>Register (FS Register)</u>, a public register showing details of key people working in financial services.

#### Directory Persons consist of:

- all Certified staff (those holding a certification function under the Senior Managers and Certification Regime (SM&CR)
- directors who are not performing Senior Manager Functions (SMFs) both executive and non-executive
- other individuals who are sole traders or ARs (including those within ARs)
  where they are undertaking business with clients and require a
  qualification to do so

Directory Persons information to be published on the FS Register includes:

- name and any previous names
- roles with start and end dates
- activities undertaken

For customer-facing roles requiring qualification:

- customer engagement methods
- workplace location (where relevant)
- Memberships of professional bodies

Version: 11.0 April 2021

# **Table of Contents**

| 1. | Gettingstarted                          | 3  |
|----|-----------------------------------------|----|
| 2. | NEWRoles, Activities and Accreditations | 2  |
| 3. | Multiple Amend                          | 5  |
| 4. | Capture                                 | 10 |
| 5. | Upload                                  | 13 |
| 6. | Submit                                  | 16 |
| 7. | Review and Next steps                   | 17 |
| 8. | Error message glossary                  | 19 |
| 9. | Support                                 | 26 |

# 1. Getting started

To submit your Directory Persons data successfully, you need to:

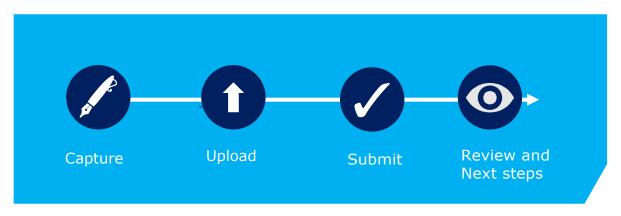

Before you start, check you are ready to begin your submission.

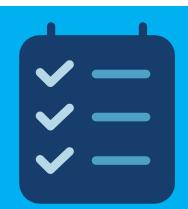

**Connect** – Make sure you have access to the Connect system. You can't submit Directory Persons data without this.

**Spreadsheet** – You will need to use a program that allows you to populate an Excel spreadsheet and save the file as CSV UTF-8 format.

**Bulk submission of Directory Persons data** – use the Multiple Add template to submit new Directory Persons data. This could be new Directory Persons, or new data about those persons, e.g. adding a new role. It cannot be used to amend previously submitted information.

**Bulkamendments of Directory Persons data** – use the Multiple Amend template to amend previously submitted Directory Persons information.

**Latest files** - please ensure you are using the latest versions of the user guide and template from the Directory Persons web page.

# 2. NEW...Roles, Accreditations

# **Activities** and

See FCA Handbook for more details on certification functions and list of Activities

| Roles covered in Directory                                                         |
|------------------------------------------------------------------------------------|
| [FCA CF] (1) CASS oversight function                                               |
| [FCA CF] (2) Benchmark submission and administration                               |
| [FCA CF] (3) Proprietary trader                                                    |
| [FCA CF] (4) Significant management                                                |
| [FCA CF] (5) Functions requiring qualifications                                    |
| [FCA CF] (6) Manager of certification employee                                     |
| [FCA CF] (7) Material risk taker                                                   |
| [FCA CF] (8) Client dealing                                                        |
| [FCA CF] (9) Algorithmic trading                                                   |
| [PRA CF] Significant risk taker or Material risk taker                             |
| [PRA CF] Key function holder                                                       |
| [PRA CF] Managing a material risk taker                                            |
| Director of firm who is not a certification employee or a SMF manager              |
| Sole trader dealing with clients for which they require qualification              |
| Appointed representative dealing with clients for which they require qualification |

#### **Activities covered in Directory**

- 2. Giving personal recommendations on securities which are not stakeholder pension schemes or personal pension schemes or broker funds
- 3. Giving personal recommendations on derivatives
- 4. Giving personal recommendations on retail investment products which are not broker funds
- 6. Giving personal recommendations on Friendly Society tax-exempt policies (other than Holloway sickness policies where the Holloway policy special application conditions are met)
- 7. Giving personal recommendations on long-term care insurance contracts
- 8. Giving personal recommendations on investments in the course of corporate finance business
- 9. Advising on syndicate participation at Lloyd's
- 9A. Advising on P2P agreements
- 10. Broker fund adviser
- 11. Pension transfer specialist
- 12. Giving personal recommendations on and dealing in securities which are not stakeholder pension schemes or personal pension schemes or broker funds
- 13. Giving personal recommendations on and dealing with derivatives
- 14. Managing investments
- 15. Operating a collective investment scheme or undertaking the activities of a trustee or depositary of a collective investment scheme
- 16. Safeguarding and administering investments or holding client money
- 17. Administrative functions in relation to managing investments
- 18. Administrative functions in relation to effecting or carrying out contracts of insurance which are life policies
- 19. Administrative functions in relation to the operation of stakeholder pension schemes
- 20. Advising or arranging (bringing out) regulated mortgage contracts for a non-business

#### **Activities covered in Directory**

purpose

- 21. Advising or arranging (bringing out) equity release transactions
- 21A. Designing scripted questions for execution-only sales of regulated mortgage contracts for a non-business purpose
- 22. Designing scripted questions for execution-only sales of equity release transactions
- 23. Overseeing execution-only sales on a day-to-day basis in relation to equity release transactions

#### **Accreditations**

CFA Society of the UK

The Chartered Institute for Securities and Investment (CISI)

The Chartered Banker Institute (CBI)

The Chartered Insurance Institute (CII)

The London Institute of Banking and Finance (LIBF) - formerly known as IFS

# 3. Multiple Amend

The multiple amend template allows you to amend multiple Directory Person records via a single application. You can use the Multiple Amend template to:

- end date existing roles
- update activities, accreditations, workplace location or customer engagement method
- update start date and end date for a role

Prerequisite – A firm should have added Directory Person details using either the single Directory Person notification form or the multiple add template.

**Note** - Updating activities, accreditations, workplace location or customer engagement method will overwrite the existing information. Therefore, you should only provide the information that should be displayed on the FS Register going forward.

The Multiple Amend template you need to complete looks like the illustration below. Each row represents a single Directory Person for a single legal entity. If an individual works for multiple legal entities, please submit a separate application for each entity.

| FINANCIAL CONDUCT AUTHORITY Directory Multiple Entries Bulk Amend Template |     |               |                                 | Version 1.0<br>February 2020 |             |                                                |                      |               |                                                |                      |              |
|----------------------------------------------------------------------------|-----|---------------|---------------------------------|------------------------------|-------------|------------------------------------------------|----------------------|---------------|------------------------------------------------|----------------------|--------------|
| Personal details                                                           |     |               |                                 |                              |             |                                                |                      |               |                                                |                      |              |
| FRN                                                                        | IRN | Date of birth | National<br>Insurance<br>number | Passport number              | Nationality | Role (1) without Customer<br>Engagement Method | Role started<br>date | Role end date | Role (2) without Customer<br>Engagement Method | Role started<br>date | Role end dat |
|                                                                            |     |               |                                 |                              |             |                                                |                      |               |                                                |                      |              |
|                                                                            |     |               |                                 |                              |             |                                                |                      |               |                                                |                      |              |
|                                                                            |     |               |                                 |                              |             |                                                |                      |               |                                                |                      |              |
|                                                                            |     |               |                                 |                              |             |                                                |                      |               |                                                |                      |              |

#### Multiple add section covers:

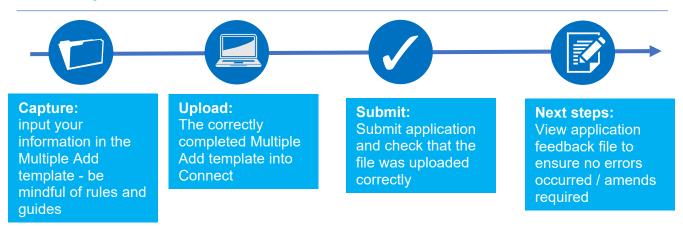

To help you determine which template you should be using (Multiple Add or Multiple Amend), please refer to the following table:

| Use Cases                          | Single<br>Add | Single<br>Amend | Multiple<br>Add | Multiple<br>Amend | Note                                                           |
|------------------------------------|---------------|-----------------|-----------------|-------------------|----------------------------------------------------------------|
| Add new Directory<br>Persons       | ✓             |                 | ✓               |                   |                                                                |
| Add new roles                      | ✓             | ✓               | ✓               |                   |                                                                |
| Add new activities                 | ✓             | ✓               | ✓               |                   |                                                                |
| Add new accreditations             | <b>√</b>      | ✓               | ✓               |                   |                                                                |
| Add new workplace location         | ✓             | ✓               | ✓               |                   |                                                                |
| Add new customer engagement method | ✓             | ✓               | ✓               |                   |                                                                |
| End date existing roles            |               | <b>√</b>        |                 | <b>√</b>          | When all roles are end dated, all activities will end as well. |

| <b>Use Cases</b>                                                             | Single<br>Add | Single<br>Amend | Multiple<br>Add | Multiple<br>Amend | Note                                                                                                    |
|------------------------------------------------------------------------------|---------------|-----------------|-----------------|-------------------|----------------------------------------------------------------------------------------------------|
| Update name<br>(title, first name,<br>last name or<br>commonly used<br>name) | <b>√</b>      | <b>√</b>        |                 |                   | You can also hide previous name using single amend form                                                                                 |
| Update Passport<br>Number                                                    | ✓             | ✓               |                 |                   |                                                                                                    |
| Update Nationality                                                           | ✓             | ✓               |                 |                   |                                                                                                    |
| Update National<br>Insurance Number                                          | <b>✓</b>      | ✓               |                 |                   |                                                                                                    |
| Remove existing activities                                                   |               | ✓               |                 |                   |                                                                                                    |
| Remove existing accreditations                                               |               | ✓               |                 |                   |                                                                                                    |
| Remove existing workplace location                                           |               | ✓               |                 |                   |                                                                                                    |
| Update customer engagement method                                            |               | <b>√</b>        |                 |                   |                                                                                                    |
| Overwrite existing activities                                                |               |                 |                 | ✓                 | This will replace existing data with the                                                                                                |
| Overwrite existing accreditations                                            |               |                 |                 | ✓                 | information provided in the bulk amend                                                                                                  |
| Overwrite existing workplace location                                        |               |                 |                 | ✓                 | spreadsheet.  No change will be made if no data is provided for                                                                         |
| Overwrite existing customer engagement method                                |               |                 |                 | <b>✓</b>          | an attribute. E.g. – if no activities are listed in the Multiple Amend spreadsheet, then the existing activities will remain unchanged. |
| Update start-date                                                            |               | ✓               |                 | ✓                 |                                                                                                    |

Please see scenarios where you cannot use Multiple Amend and your available options:

| When not to use Multiple                                                     | What action to take:                                                                                                    |
|------------------------------------------------------------------------------|----------------------------------------------------------------------------------------------------|
| To update personal details such as – first name, last name or common name    | Use the single amend Directory Person notification to amend personal details such as – first name, last name or common names |
| To remove an activity which is the only activity that an individual performs | Use the single amend Directory Person notification form to remove the only activity that an individual performs              |

| To remove an accreditation that is the only accreditation that an individual is associated with | Use the single amend Directory Person notification form to remove the only accreditation that an individual is associated with |
|-------------------------------------------------------------------------------------------------|----------------------------------------------------------------------------------------------------|
| To remove a workplace location which is the only workplace location                             | Use the single amend Directory Person notification form to remove the only workplace location for an individual                |

# Illustration of how submitting data via Multiple Amend would impact Directory Person data on the FS Register using Activities as an example:

| Scenario | Activities previously submitted                                                                                                    | Activities<br>submitted via<br>Multiple Amend                                                                                                    | Activities that will<br>be displayed on the<br>FS Register                                                                                                    |
|----------|----------------------------------------------------------------------------------------------------|----------------------------------------------------------------------------------------------------|----------------------------------------------------------------------------------------------------|
| 1.       | <ul> <li>[FCA CF] (1) CASS oversight function</li> <li>[FCA CF] (2) Benchmark submission and administration</li> <li>[FCA CF] (3) Proprietary trader</li> <li>[FCA CF] (4) Significant management</li> </ul> | [FCA CF] (1)     CASS     oversight     function     [FCA CF] (2)     Benchmark     submission and     administration     [FCA CF] (9)     Algorithmic     trading | <ul> <li>[FCA CF] (1) CASS oversight function</li> <li>[FCA CF] (2) Benchmark submission and administration</li> <li>[FCA CF] (9) Algorithmic trading</li> </ul>                                                                                                    |
| 2.       | <ul> <li>[FCA CF] (1) CASS oversight function</li> <li>[FCA CF] (2) Benchmark submission and administration</li> <li>[FCA CF] (3) Proprietary trader</li> <li>[FCA CF] (4) Significant management</li> </ul> | • [FCA CF] (4) Significant management                                                                                                    | • [FCA CF] (4) Significant management                                                                                                    |
| 3.       | <ul> <li>FCA CF] (1) CASS oversight function</li> <li>[FCA CF] (2) Benchmark submission and administration</li> <li>[FCA CF] (3) Proprietary trader</li> <li>[FCA CF] (4) Significant management</li> </ul>  | • [Blank for activities]                                                                                                    | <ul> <li>[FCA CF] (1) CASS oversight function</li> <li>[FCA CF] (2) Benchmark submission and administration</li> <li>[FCA CF] (3) Proprietary trader</li> <li>[FCA CF] (4) Significant management</li> <li>Note - if no activities/accreditations/workplace locations are provided then no changes will be made to the record.</li> </ul> |

Note - The same logic applies to accreditations and workplace location.

### 4. Capture

What do you need to do?

- Complete the required fields on the template.
- Be aware of the required format for each field.
- Be aware of the rules relating to roles, activities, customer engagement methods and workplace location.
- Be aware that if you are end dating all the active roles of an individual, then all the activities, workplace locations and accreditations associated previously with this individual will also be removed.

Important information you need to know when completing the template:

- The header cell of each column contains help text (if needed). Hover over header cells to display the text.
- Do not remove or edit the top 3 rows.
- Do not add formatting to the spreadsheet (e.g. cell borders) as this may corrupt the file when it is saved to CSV UTF-8.
- Some cells contain validations. Do not change them or your submission is likely to fail.
- Do not use commas as they will cause your submission to fail.
- Do not leave blank rows. For example, do not fill in row 10 and 12 but leave row 11 blank. If you do any data after row 10 will not be processed.

#### **Hints & Tips:**

Where an individual has had a gap in service:

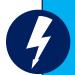

- 1. First submit the historical role using single add or multiple
- 2. Check the Application feedback file to confirm that the historical role submission has been processed
- 3. Then add the current role.

Warning! If you submit current role first and then historical message later, you will get an error message

# Use the formats and rules in the following table when completing the multiple amend template. Please follow these carefully – if there are errors your file will not be processed.

|                                     | Data Field                                                                                                    | Format                                                                 | Required?                                                                                                    |  |
|-------------------------------------|----------------------------------------------------------------------------------------------------|------------------------------------------------------------------------|----------------------------------------------------------------------------------------------------|--|
| Firm Details                        | FRN                                                                                                    | Numeric – 6 to 7 characters                                            |                                                                                                    |  |
| Personal Details                    | IRN                                                                                                    | Alphanumeric – 8 characters                                            |                                                                                                    |  |
|                                     | Date of birth                                                                                                    | Numeric - (dd/mm/yyyy)                                                 |                                                                                                    |  |
|                                     | National Insurance number^1                                                                                                    | Alphanumeric – 2 Alpha<br>followed by 6 numeric<br>followed by 1 Alpha |                                                                                                    |  |
|                                     | Passport number^2                                                                                                    | Free Text field                                                        |                                                                                                    |  |
|                                     | Nationality                                                                                                    | Predefined drop-down list                                              | Mandatory when providing passport number                                                                          |  |
| Directory<br>Person role<br>details | Relevant roles<br>currently held                                                                                                    | Predefined drop-down list                                              | Mandatory when amending start date, end date or customer engagement method (if applicable) for an existing role   |  |
|                                     | Date started role                                                                                                    | Numeric – (dd/mm/yyyy)<br>- Can be up to 3 months in<br>the future     | Either start, end date or customer engagement method (if applicable) is mandatory when relevant role is populated |  |
|                                     | Role end date                                                                                                    | Numeric – (dd/mm/yyyy) -                                               | Either start, end date or customer engagement method (if applicable) is mandatory when relevant role is populated |  |
|                                     | Activities which the Directory Person carries out                                                                                         | Predefined drop-down list                                              |                                                                                                    |  |
|                                     | Customer<br>engagement<br>method(s)                                                                                                    | Predefined drop-down<br>list – More than one can<br>be selected        | Either start, end date or customer engagement method (if applicable) is mandatory when relevant role is populated |  |
|                                     | Workplace location(s)^3                                                                                                    | Alphanumeric – 8 characters<br>– Up to 5 postcodes can<br>be provided  |                                                                                                    |  |
|                                     | Relevant Accredited<br>Body the Directory<br>Person is a Member<br>of for customer<br>engagement roles<br>requiring<br>qualification only | Predefined drop-down list                                              |                                                                                                    |  |
| Key                                 |                                                                                                    |                                                                        |                                                                                                    |  |
|                                     | Always required                                                                                                    |                                                                        |                                                                                                    |  |
| Where applicable                    |                                                                                                    |                                                                        |                                                                                                    |  |

- 1. National Insurance (NI) number: It is mandatory to provide a NI number if the Directory Person has one (see SUP16 Annex 47AR (4-5) & SUP16 Annex 47BG (2)).
- 2. Passport number: provide the passport number and nationality if the Directory Person does not have an NI number.
- 3. The workplace location field may be left blank if a firm believes that making a Directory Person's workplace location public would put them at risk.

#### Saving your file

**Note:** To ensure your file is processed promptly, please don't exceed a file size of 5MB (megabytes). The number of rows you can populate will depend on how many columns are used. For example:

- 100% (96) columns populated = approx. 1500 rows
- 50% (48) columns populated = approx. 2000 rows
- 25% (24) of columns populated = approx. 2500 rows

If you need to submit more information than this, you can do so by submitting another application and uploading a file with the remaining information.

When you have completed the template with all the information in appropriate fields, **save the file in the .csv (comma separated values)** format, and <u>not</u> as .xls (Excel spreadsheet). Do not save it as a CSV UTF-8 until you are ready to submit, as doing so will remove the template formatting.

When saving the file, ensure you are on the form that contains the information you have populated, as the CSV UTF-8 format removes all other tabs.

The name of your file should be:

'FCA\_Directory\_Persons\_Multiple\_Amend.csv' and saved on a local drive. Do not use any spaces or special characters in the file name.

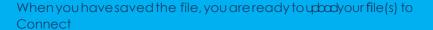

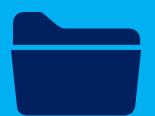

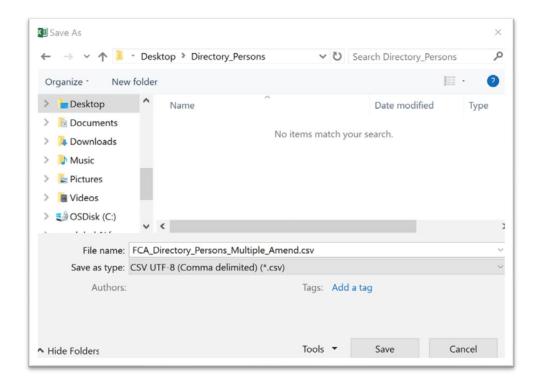

Saving as a .csv file

## 5. Upload

To upload your completed Multiple Amend template:

Note: All screenshots provided are for illustration purposes only. Actual content and design may differ on Connect.

- 1. Log into your Connect account.
- 2. Click on 'Start an Application' this button is on the left-hand side of the screen.

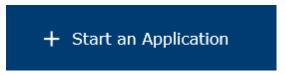

3. Select the section 'Directory Persons'.

#### **DIRECTORY PERSONS**

4. To amend Directory Person(s), select 'Start Application'.

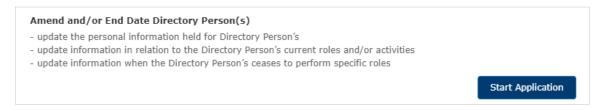

5. Complete the 'Applicant Details' section. The 'Applicant' is the person submitting the notification. This is not for the details of the Directory Person.

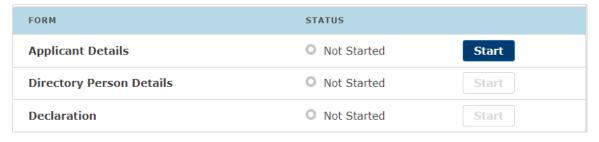

6. When you have completed the 'Applicant Details' section, select the 'Directory Person Details' section.

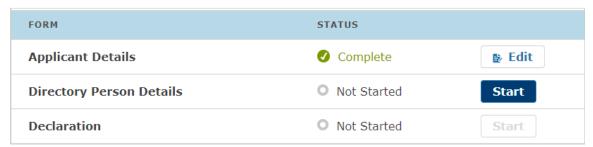

7. Select the 'File Upload' option.

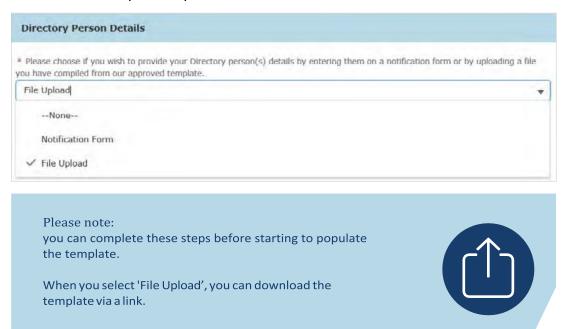

8. Upload your file(s) or drop them in the box shown below.

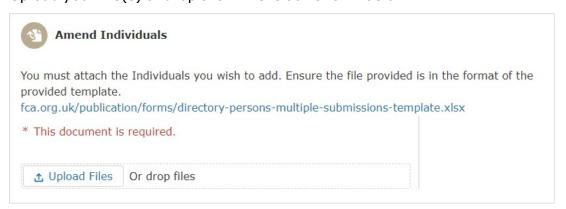

9. The file(s) you uploaded will appear on the screen. Select 'Save and Next'.

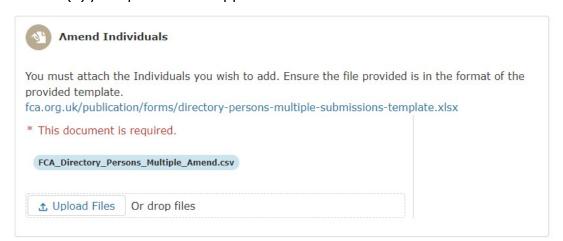

10. When you have completed this, the 'Directory Person Details' will appear as 'Complete'. Next, click on the Start button for 'Declaration'.

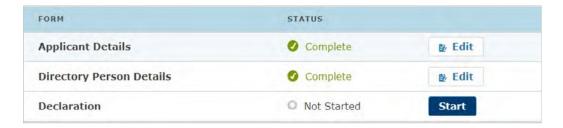

11. Read and complete the declaration page. Then click on 'Save and Next'.

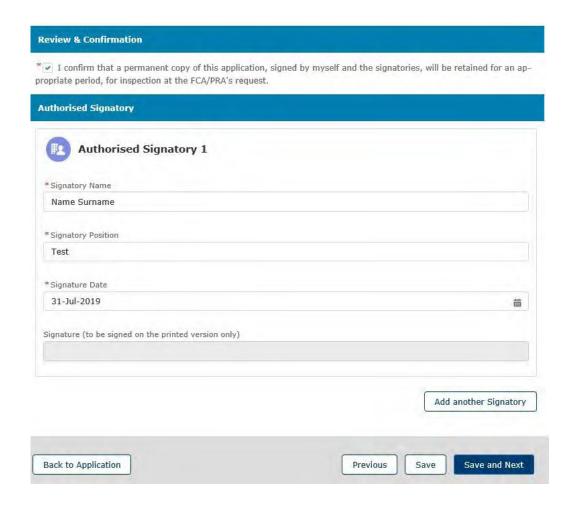

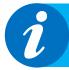

It is not necessary to print, sign and retain your application. You can view your application on Connect. However, please check the box to continue.

#### 6. Submit

What you need to do:

- Submit the application.
- Be aware of what to do if the file contains errors or if we can't accept some of the information you have provided.
- Check the file has been processed successfully.

When the file you wish to submit has been successfully uploaded, you will need to submit the application so we can start processing the information and publish it on the FS Register.

1. You are now ready to submit. Click on 'Submit Application'.

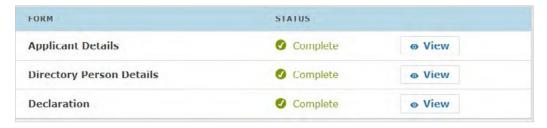

2. You will see the following information box. Click 'Submit' to proceed.

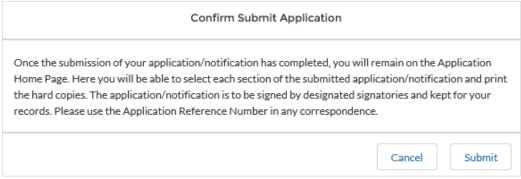

- 3. On the next screen, you can choose to view the information you submitted either by viewing each section separately or by downloading a pdf version of your submission. You won't be able to see the content of your multiple amend file, but you will see the name of the file you submitted, and your application reference number.
- 4. We now have your file and you can log out. We will email you further information about processing your data.

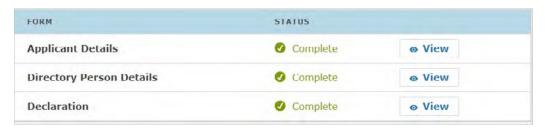

## 7. Review and Next steps

When you have uploaded and submitted the Multiple Amend form, our systems will undertake several checks on the data to ensure it is ready to publish on the FS Register.

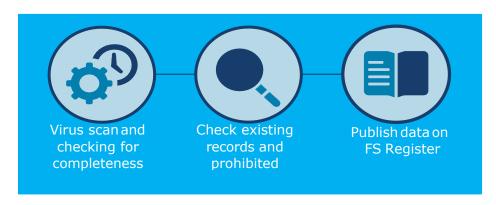

We will check your data and create a feedback file (Feedback.csv). We will email you to let you know when this available on Connect. You will be able to find the feedback file under 'Directory Person Detail' section of the submitted application. The feedback file will contain all the records you have submitted. For individual row(s) which have been processed without error, there will be no details in the error column or else you will see details of the issue in that column.

Please resolve the identified issues and submit a new notification on Connect, including the corrected records only. We will process this and contact you with the outcome.

The checks happen in a stage-by-stage process, but you will receive only 1 email confirming your application has been processed. If there aren't any errors in the data, we aim to publish the information within 24 hours. (From later this year for banks and insurers and from end of December 2020 for all other firms).

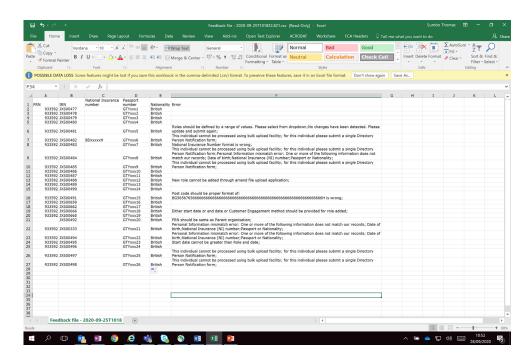

#### Sample screenshot of a feedback file

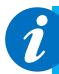

Access your feedback file from the Directory Person detail section: The path is as follows, select - > Application Reference Number -> View Application -> Directory Person Details -> feedback.csv.

# 8. Error message glossary

Table below contains frequently seen error messages for multiple directory person form submission:

| Category                      | Error message                                                                                                    | Error description and how to resolve                                                                                                    |
|-------------------------------|----------------------------------------------------------------------------------------------------|----------------------------------------------------------------------------------------------------|
| Information<br>mismatch error | IRN mismatch error: Our IRN record does not match with what you have submitted                                             | This error will occur when an IRN has been provided, but some of the personal information provided in the spreadsheet does not match our records. Please make sure that all the information provided such as - date of birth, national insurance number, passport and nationality matches the information that we hold in our records. If the problem persists, try submitting this record via the single notification form. |
| Information<br>mismatch error | Surname mismatch error:<br>Surname provided does<br>not match our record                                                   | When an IRN has been provided, surname should match our records. If there is a mismatch then this error message will be generated. Please make sure that the information provided matches our records. If the problem persists, try submitting this record via single notification form.                                                                                                    |
| Formatting error              | Title is defined by a range of values. Please select from dropdown                                                         | Please select title from the drop-down list that is provided in the template. Note - list is case sensitive. For example, putting MR instead of Mr. will result in this error message.                                                                                                    |
| File validation<br>error      | Columns missing or file is corrupted. Please do not modify the csv file once converted from xlsx                           | This error is displayed when the whole file is rejected by the system. Please make sure that you don't change the file after converting it into .CSV. Another reason for this error is when a user submits a multiple add template for an amend notification and vice-versa.                                                                                                    |
| File validation error         | Unsupported file format;<br>Please submit file in CSV UTF-8<br>format                                                      | Please submit the file in the UTF-8 CSV format only.                                                                                                    |
| File validation<br>error      | Date format is incorrect. It should be dd/mm/yyyy and the number format for all cells with date populated should be 'Date' | System only accepts date in dd/mm/yyyy format, example 01/01/1980. Please make sure that the date provided is in the specified date format. You can verify it by clicking on the date cell and view the value that is displayed under home tab -> number format. If the value displayed there is anything other than 'date', example 'General', then it will also result in this error message.                              |
| Duplicate value error         | Duplicate individual                                                                                                    | Please use the single notification form to submit this record as the system is unable to identify a unique record in the database and therefore unable to process record.                                                                                                    |
| Duplicate value error         | Individual already holds [Role<br>Name]                                                                                    | A firm can only submit a new role for an                                                                                                    |

| Category              | Error message                                 | Error description and how to resolve                                                                                                    |
|-----------------------|-----------------------------------------------|----------------------------------------------------------------------------------------------------|
|                       |                                               | individual when the same role previously submitted by the firm has ended. For example, if a DP holds client dealing role with a start date of 03/06/2020 and no end date, then the firm cannot submit a notification for the same individual without first end dating the current role.                                                                                                    |
| Duplicate value error | Duplicate Role records present for individual | This error will result due to the same role being provided more than once for the same individual in the same notification form. Please use a separate notification form to record gaps in employment. For example, if a Directory Person individual held [FCA CF] (5) Functions requiring qualifications role from 01/01/2020-02/02/2020 and then again from 04/04/2020 to present, then first submit an add notification with the historical role, i.e. for the period of 01/01/2020-02/02/2020 and once that is processed successfully, please submit another notification for the current time period. |
| Data validation error | Individual Failed                             | Please use the single notification form to submit this record as the system is unable to process this record via the multiple add                                                                                                    |

The table below contains a full list of error messages that a firm can receive when submitting multiple directory person form:

| Category                                                       | Error message                                                         | Error description and how to resolve                                                                                                    |
|----------------------------------------------------------------|-----------------------------------------------------------------------|----------------------------------------------------------------------------------------------------|
| Mandatory field error                                          | FRN cannot be blank                                                   | FRN is a mandatory field. Please provide FRN for each individual record that you are submitting.                                                                             |
| Mandatory field Start date cannot be blank for the [Role Name] |                                                                       | Start date is mandatory where a role has been submitted. Please provide start date.                                                                                          |
| Mandatory field error                                          | At least one role is mandatory                                        | Please provide at least one role when submitting a Directory Person                                                                                                    |
| Mandatory field error                                          | First name(s) cannot be blank                                         | First name(s) is a mandatory field and must be provided.                                                                                                    |
| Mandatory field error                                          | Last name cannot be blank                                             | Last name is a mandatory field and must be provided.                                                                                                    |
| Mandatory field error                                          | Date of birth cannot be blank                                         | Date of birth is a mandatory field and must be provided.                                                                                                    |
| Mandatory field<br>error                                       | Please provide Passport<br>number if Nationality present<br>in Record | Passport number becomes a mandatory field if Nationality has been provided. Please either provide passport number or remove nationality if NI number has also been provided. |

| Category                   | Error message                                                                                                    | Error description and how to resolve                                                                                                    |
|----------------------------|----------------------------------------------------------------------------------------------------|----------------------------------------------------------------------------------------------------|
| Mandatory field<br>error   | Please provide NI number,<br>or where the individual<br>does not have one, their<br>Passport number and                                                                          | Either NI or a combination of passport and nationality is mandatory. This error will result when none of these values are provided for a Directory Person record.                                                                                                    |
| Information mismatch error | IRN mismatch error: Our IRN record does not match with what you have submitted                                                                                                   | This error will occur when an IRN has been provided, but some of the personal information provided in the spreadsheet does not match our records. Please make sure that all the information provided such as - date of birth, national insurance number, passport and nationality matches the information that we hold in our records. If the problem persists, try submitting this record via the single notification form. |
| Information mismatch error | Surname mismatch error:<br>Surname provided does<br>not match our record                                                                                                    | When an IRN has been provided, surname should match our records. If there is a mismatch then this error message will be generated. Please make sure that the information provided matches our records. If the problem persists, try submitting this record via single notification form.                                                                                                    |
| Information mismatch error | Personal Information mismatch error: One or more of the following information does not match our records; Date of birth; National Insurance (NI) number; Passport or Nationality | When an IRN has been provided, other details such as date of birth and National Insurance number/Passport number + Nationality must match our records. If there is a mismatch then this error message will be generated. Please make sure that the information provided matches our records. If the problem persists, try submitting via single notification                                                                 |
| Formatting error           | Title is defined by a range of values. Please select from dropdown                                                                                                    | Please select title from the drop-down list that is provided in the template. Note - list is case sensitive. For example, putting MR instead of Mr. will result in this error message.                                                                                                    |
| Formatting error           | Roles should be defined<br>by a range of values.<br>Please select from<br>dropdown                                                                                               | Please select role from the drop-down list that is provided in the template. Note - list is case sensitive.                                                                                                    |
| Formatting error           | NI Number format is wrong                                                                                                    | The format of the National Insurance number is two prefix letters, six digits and one suffix letter. An example is AB123456C. Please make sure that NI number submitted is in this                                                                                                    |
| Formatting error           | Date of birth format is wrong. It should be in dd/mm/yyyy format                                                                                                    | System only accepts date in dd/mm/yyyy format, example 01/01/1980. Please make sure that the date provided is in the specified date format.                                                                                                    |

| Category              | Error message                                                                                                    | Error description and how to resolve                                                                                                    |
|-----------------------|----------------------------------------------------------------------------------------------------|----------------------------------------------------------------------------------------------------|
| Formatting error      | Date format is wrong. It should be in dd/mm/yyyy format                                                                    | System only accepts date in dd/mm/yyyy format, example 01/01/2020. Please make sure that the date provided is in the specified date format.                                                                                                    |
| Formatting error      | IRN format is wrong                                                                                                    | The format of the IRN is three prefix letters and five digits. An example is ABC12345. Please make sure that IRN submitted is in this                                                                                                    |
| Formatting error      | Nationality should be defined<br>by a range of values. Please<br>select from dropdown                                      | Please select Nationality from the drop-down list that is provided in the template. Note - list is case sensitive.                                                                                                    |
| Formatting error      | Please declare Customer<br>Engagement method. Please<br>select from dropdown                                               | Please select customer engagement method from the drop-down list that is provided in the template. Note - list is case sensitive.                                                                                                    |
| Formatting error      | Activity-should be defined<br>by a range of values. Please<br>select from dropdown                                         | Please select activity from the drop-down list that is provided in the template. Note - list is case sensitive.                                                                                                    |
| Formatting error      | Accreditation-should be defined by a range of values. Please select from dropdown                                          | Please select accreditation from the drop-<br>down list that is provided in the template.<br>Note - list is case sensitive.                                                                                                    |
| Formatting error      | Role end date format is wrong. It should be in dd/mm/ yyyy format                                                          | System only accepts date in dd/mm/yyyy format, example 01/01/2020. Please make sure that the date provided is in the specified date format.                                                                                                    |
| File validation error | Columns missing or file is corrupted. Please do not modify the csv file once converted from xlsx                           | This error is displayed when the whole file is rejected by the system. Please make sure that you don't change the file after converting it into .CSV. Another reason for this error is when a user submits a multiple add template for an amend notification and vice-                                                                                                    |
| File validation error | Unsupported file format;<br>Please submit file in CSV UTF-8                                                                | Please submit the file in the UTF-8 CSV format only.                                                                                                    |
| File validation error | Date format is incorrect. It should be dd/mm/yyyy and the number format for all cells with date populated should be 'Date' | System only accepts date in dd/mm/yyyy format, example 01/01/1980. Please make sure that the date provided is in the specified date format. You can verify it by clicking on the date cell and view the value that is displayed under home tab -> number format. If the value displayed there is anything other than 'date', example 'General', then it will also result in this error |
| Duplicate value error | Duplicate individual                                                                                                    | Please use the single notification form to submit this record as the system is unable to identify a unique record in the database and therefore unable to process record.                                                                                                    |

| Category              | Error message                                                        | Error description and how to resolve                                                                                                    |
|-----------------------|----------------------------------------------------------------------|----------------------------------------------------------------------------------------------------|
| Duplicate value error | Individual already holds [Role<br>Name]                              | A firm can only submit a new role for an individual when the same role previously submitted by the firm has ended. For example, if a DP holds client dealing role with a start date of 03/06/2020 and no end date, then the firm cannot submit a notification for the same individual without first end dating the current role.                                                                                                    |
| Duplicate value error | Duplicate Individual: NI<br>number already present in<br>Excel Sheet | If the same NI number has been provided for more than one record in the same spreadsheet, then it will result in this error message. If there is more than one entry of the same individual with the same NI in the same spreadsheet, then it will also result in                                                                                                    |
| Duplicate value error | Duplicate Role records present for individual                        | This error will result due to the same role being provided more than once for the same individual in the same notification form. Please use a separate notification form to record gaps in employment. For example, if a Directory Person individual held [FCA CF] (5) Functions requiring qualifications role from 01/01/2020-02/02/2020 and then again from 04/04/2020 to present, then first submit an add notification with the historical role, i.e. for the period of 01/01/2020-02/02/2020 and once that is processed successfully, please submit another notification for the current time |
| Duplicate value error | Duplicate Individual: Passport number already present in Excel Sheet | If the same passport number has been provided for more than one record in the same spreadsheet, then it will result in this error message. If there is more than one entry of the same individual with the same passport number in the same spreadsheet then it will also result in this error message.                                                                                                    |
| Duplicate value error | Duplicate Activity records present for individual                    | This error is due to an individual already having this activity on record.                                                                                                    |
| Duplicate value error | Duplicate Accreditation records present for individual               | This error is due to an individual already having this accreditation. Please remove this accreditation and submit again.                                                                                                    |
| Duplicate value error | Duplicate Post Code present for individual;                          | This error is due to same workplace location provided more than once for the same individual.                                                                                                    |

| Category                 | Error message                                                                                                    | Error description and how to resolve                                                                                                    |
|--------------------------|----------------------------------------------------------------------------------------------------|----------------------------------------------------------------------------------------------------|
| Data validation<br>error | FRN should be same as Parent organisation                                                                                                    | The same FRN should be entered in the spreadsheet that has been selected by the CONNECT user when they select Directory Person form. Please submit a separate notification for each associated entity. Submitting Directory Person data for more than one FRN in the same spreadsheet will also result in this error.                                                                                                    |
| Data validation error    | Activity cannot be blank for [Role Name]                                                                                                    | Activity is mandatory for the following roles: -Functions requiring qualification -Sole trader dealing with clients for which they require qualification -Appointed representative dealing with clients for which they require qualification                                                                                                    |
| Data validation error    | Date started role for [Role Name]: You have selected a date that is earlier than the commencement of the certification regime for your type of firm | Dual Regulated Deposit takers and PRA designated investment firms (banking firms) – SM&CR regime started 7th March 2016. Role start dates for this population cannot be earlier than 7th March 2016.  Dual Regulated Insurers – SM&CR Regime started 10th December 2018. Role start dates for this population cannot be earlier than 10th December 2018  Solo regulated Firms – SM&CR Regime started 9th December 2019. Role start dates for this population cannot be earlier than 9th December 2019. |
| Data validation<br>error | Customer engagement cannot be blank for the [Role Name]                                                                                             | for the following roles: - Sole trader dealing with clients for which they require qualification - Appointed representative dealing with clients for which they require qualification                                                                                                    |
| Data validation error    | Individual Failed                                                                                                    | Please use the single notification form to submit this record as the system is unable to process this record via the multiple add                                                                                                    |
| Data validation error    | This individual cannot be processed using the bulk upload facility; for this individual please submit a single Directory Person Notification form   | Please use the single notification form to submit this record as the system is unable to process this record via the multiple add template.                                                                                                    |
| Data validation<br>error | First name(s) cannot be more than 80 characters                                                                                                    | There is a limit of 80 characters for this field. Please make sure that the value provided does not exceed this limit.                                                                                                    |

| Category                 | Error message                                                                                                    | Error description and how to resolve                                                                                                    |
|--------------------------|----------------------------------------------------------------------------------------------------|----------------------------------------------------------------------------------------------------|
| Data validation error    | Commonly used name(s) cannot be more than 80                                                                         | There is a limit of 80 characters for this field. Please make sure that the value provided does not exceed this limit.                                              |
| Data validation error    | Previous First<br>name(s) cannot be<br>more than 80                                                                  | There is a limit of 80 characters for this field. Please make sure that the value provided does not exceed this limit.                                              |
| Data validation error    | Previous Last name cannot be more than 80 characters                                                                 | There is a limit of 80 characters for this field. Please make sure that the value provided does not exceed this limit.                                              |
| Data validation error    | Last name cannot be more than 80 characters                                                                          | There is a limit of 80 characters for this field. Please make sure that the value provided does not exceed this limit.                                              |
| Data validation error    | Age should be equal or greater than 16 years                                                                         | The minimum age of directory person is 16 years.                                                                                                    |
| Data validation error    | Role end date cannot be before Role start date                                                                       | Role end date should be greater than the role start date. For example, if a role start date is 03/06/2020 then the earliest role end date could be 04/06/2020.      |
| Data validation error    | Post code should be proper format of: [Postcode] is wrong                                                            | Please only provide postcode and not the full address. There is a limit of 8 characters for this field. Ensure there are no white spaces <b>after</b> the postcode. |
| Data validation<br>error | You have selected a date that is more than 3 months in the future. You cannot make this change now. Please return to | The start date of a role can only by up to 3 months from the current date. Please submit the role/record when there are 3 months or less until the role start date. |
| Data validation<br>error | When Role which holds Customer Engagement as face to face is not active user cannot add workplace location           | You can add workplace location only if any active role holds Customer Engagement method as Face-to-Face.                                                            |
| Duplicate value error    | Duplicate Individual: IRN already present in Excel Sheet                                                             | Only one entry per individual should be added in Amend file. Please do not add multiple entry for single individual.                                                |
| Data validation error    | For applied role user cannot hold any activities /workplace/accreditations                                           | User can only add activities, workplace, and accreditation for specific roles.                                                                                      |

# 9. Support

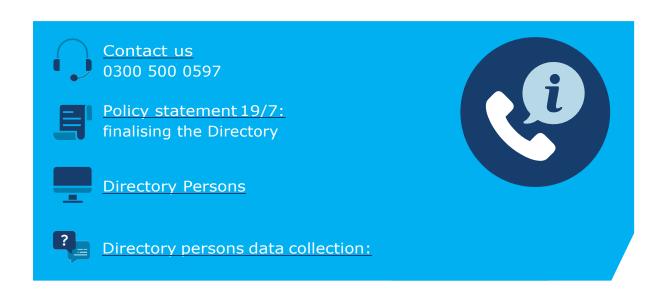

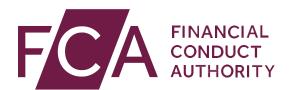

12 Endeavour Square London E20 1JN Telephone: +44 (0)20 7066 1000 Website: www.fca.org.uk All rights reserved